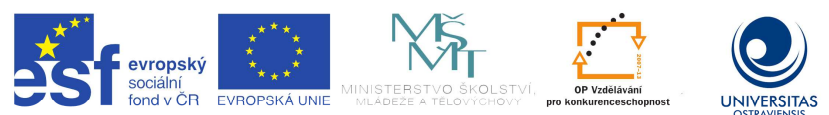

INVESTICE DO ROZVOJE VZDĚLÁVÁNÍ TENTO PROJEKT JE SPOLUFINANCOVÁN EVROPSKÝM SOCIÁLNÍM FONDEM A STÁTNÍM ROZPOČTEM ČESKÉ REPUBLIKY.

Název: **Nazev:** Audiovizuální prostředky 1 **Autor:** Aleš Oujezdský

Studijní opora k inovovanému předmětu: *Audiovizuální prostředky 1 – KIK/AUVI1*

Jazyková korektura nebyla provedena, za jazykovou stránku odpovídá autor.

**Recenzent:** *Ingrid Nagyová Ostravská univerzita v Ostravě*

© Aleš Oujezdský © Ostravská univerzita v Ostravě ISBN 978-80-7464-436-8

Průvodka dokumentem Výukové metody a organizace vyučování: nadpisy tří úrovní (pomocí stylů Nadpis 1, 2, 3), před nimi je znak # na začátku dokumentu je automatický obsah (#Obsah) vyznačení řezu písma vloženo mezi znaky \$...\$

\$Ing. Aleš Oujezdský, Ph.D. Audiovizuální prostředky 1. Studijní opora projektu Podpora terciárního vzdělávání studentů se specifickými vzdělávacími potřebami na Ostravské univerzitě v Ostravě Ostrava, duben 2013 **ISBN\$** 

#### Obsah

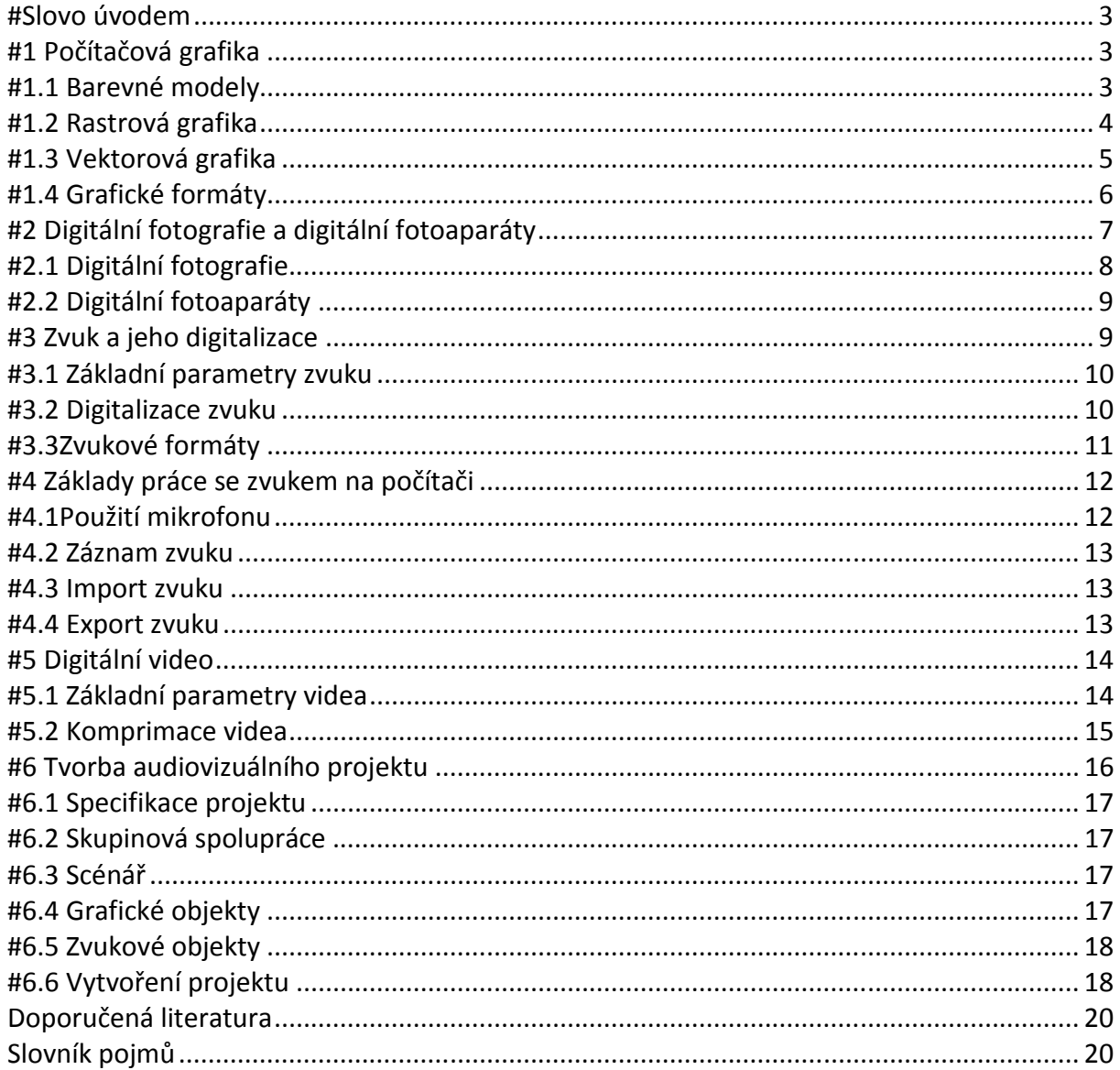

# **#Slovo úvodem**

V oblasti audiovizuálních prostředků zažíváme v posledních letech velký technický pokrok. Digitální fotoaparáty v oblasti poloprofesionálních přístrojů se rozšířili i mezi amatéry, zvuková zařízení pro záznam zvuku jsou integrována do každého hudebního přehrávače a mobilu, digitální video můžeme natáčet ve vysokém rozlišení v levných HD kamerách i fotoaparátech. Pro střih videa můžeme použít celou řadu moderních video střižen. Ale to, co tvoří hodnoty, to, co vytváří projekty a zpracovává audiovizuální díla, to nejsou všechny tyto technické prostředky s úžasnými technickými parametry a dokonalým software. To jsme my. Lidé. My musíme mít nápad, my musíme rozvinout nápad do námětu a zpracovat do scénáře. A jsme to my, kdo s použitím těchto "úžasných" technických prostředků vytvoří výsledné dílo, my mu dodáme krásu dle naší fantazie a můžeme mu vdechnout duši, aby oslovilo další lidi. Všechny technické prostředky jsou našimi pomocníky, ale veškerá práce, kreativita, nápady a fantazie je naším produktem, vyjádřením nás samotných.

Ano, musíme se naučit všechny technické prostředky využívat, naučit se spoustu teoretických informací a praktických postupů, které nám usnadní cestu. Ale vlastní tvorba a obsah audiovizuálního projektu bude vždy jen na nás samotných a zde nám žádná technika nepomůže.

Přeji Vám mnoho zdaru a také trpělivosti při studiu v teoretických i praktických oblastech. Autor

### **\$Po prostudování studijního textu budete vědět: \$**

Jaké jsou základní oblasti počítačové grafiky a jaké má která z nich využití.

Jak jsou obrazová data v počítači komprimována a ukládána do různých formátů.

Co je to digitální fotografie, jaké má parametry a jak vzniká.

Jak probíhá digitalizace zvuku do počítače.

Jak se zaznamenává, komprimuje a ukládá zvuk v počítači.

Co je to digitální video a jaké má základní parametry a formáty.

### **\$Získáte: \$**

Teoretické i praktické znalosti z oblasti rastrové počítačové grafiky.

Teoretické i praktické znalosti z oblasti zvuku na počítači, jeho digitalizace, záznamu a střihu. Teoretické a praktické znalosti z digitálního videa a práce ve video střižně.

# **#1 Počítačová grafika**

**\$***Cíl kapitoly***\$** Po nastudování této kapitoly byste měli být schopni:

Popsat základní barevné modely, které se používají při zobrazování barev.

Vysvětlit rozdíly mezi rastrovou a vektorovou grafikou.

Popsat základní grafické formáty.

**\$***Klíčová slova***\$** Počítačová grafika, barevný model, rastr, vektor, grafický formát.

**\$***Čas na prostudování kapitoly***\$** Čas pro nastudování této kapitoly je asi 60 minut.

Počítačová grafika je velmi široká oblast. My se budeme v této kapitole zabývat rastrovou a vektorovou grafikou. Především si řekneme, jak jsou grafické objekty v počítači tvořeny, a to jak v rastrové, tak ve vektorové grafice.

# **#1.1 Barevné modely**

Je důležité se zmínit o tom, že veškerá zařízení, která slouží pro práci s grafikou, využívají nějaký barevný model. Mezi dva nejznámější patří RGB a CMY.

RGB model je tvořen třemi barvami – červenou, zelenou a modrou a říká se mu aditivní. Mícháním jednotlivých barev dochází k zesvětlování výsledné barvy, součtem všech tří barev vznikne bílá barva. Pixel v tomto modelu má tři hodnoty o barvě (R, G, B). Tento barevný model využívají počítačové monitory, televize nebo digitální fotoaparáty.

Pokud chceme definovat u objektu také průhlednost, tento model se pak nazývá RGBA, kde A je tzv. Alfa kanál a určuje průhlednost. Alfa kanál se používá u grafických formátů, které umějí zobrazovat úplnou či částečnou průhlednost, jako je například PNG.

Model CMY je modelem subtraktivním - základem je azurová, purpurová a žlutá. Barvy se mícháním odečítají a rozdílem všech barev vznikne černá. Tento barevný model využívají například tiskárny. V ideálním případě by dostačovaly tři základní barvy, ale smícháním všech tří barev nevznikne reálně černá barva, ale barva hnědošedá, a tak se v praxi používá model CMYK, kde K je černá barva (označuje se jako Key). Navíc zde hraje roli i ekonomické hledisko, kdy samostatná černá barva je výrazně levnější, než kdyby se měla míchat ze všech tří barev.

Je důležité si uvědomit, že všechny barvy vyjádřené v RGB nelze zobrazit v CMYK a naopak. Proto musíme počítat s tím, že fotografie na monitoru, který zobrazuje v RGB, bude vypadat barevně jinak, než fotografie vytištěná na tiskárně, která používá míchání barev pomocí modelu CMYK.

#### **#1.2 Rastrová grafika**

Rastrová grafika, která se také nazývá bitmapová grafika, je jedním ze základních způsobů, jak se ukládají obrazové informace do počítače. V rastrové grafice je každý objekt tvořen obrazovými body (pixely), které jsou uspořádány do mřížky (rastru).

Jednotlivé body mají definovanou barvu, která odpovídá použitému barevnému modelu (např. RGB nebo CMYK). Monitor počítače zobrazuje grafiku právě v modelu RGB. Na obrázku 1.3 je zobrazen modrý kruh, který je vytvořený pomocí rastrové grafiky. V barevném modelu RGB (červená, zelená, modrá) má tento kruh hodnotu (63, 72, 204). Kvalitu rastrového objektu ovlivňuje rozlišení a bitová hloubka

#### **#1.2.1 Rozlišení**

Jak již bylo řečeno, každý grafický objekt v rastrové grafice má nějaké rozlišení. Čím bude rozlišení větší, tím bude obraz kvalitnější, ale také bude zabírat více místa v paměti počítače. Rozlišení je tedy celkový počet pixelů, který obrázek obsahuje. Rozlišení můžeme vypočítat jako počet pixelů na ose **x** krát počet pixelů na ose **y**. Například fotografie mívají rozlišení až 20 Mpx (mega pixelů – miliónů pixelů).

Pokud vytváříme rastrový objekt na počítači, nepotřebujeme tak vysoké rozlišení jako u fotografie. Pro vytvářené grafické objekty nám pak bude stačit rozlišení, které bude stejné, jako rozlišení monitoru. V současné době se používá nejčastěji rozlišení monitoru 1920 x 1080 pixelů nebo 1600 x 900 pixelů. Starší monitory používaly rozlišení 1280 x 960 pixelů. Pokud známe rozlišení grafického objektu, jedná se z hlediska velikosti obrázku o dostačující údaj. Velikost v centimetrech nebo DPI (počet bodů na palec) nás pak už nemusí zajímat.

#### **#1.2.2 Barevná hloubka**

Barevná hloubka nám udává, kolik bitů bude popisovat barvu jednoho pixelu v rastrové grafice. Čím máme více bitů na jeden pixel, tím může být pixel popsán více barevnými odstíny, reprezentace barev je přesnější a obrázek se tak jeví kvalitnější. Zároveň však také zabírá více místa v paměti počítače.

Na počítači vytváříme grafické objekty v barevném modelu RGB. Obrazový pixel je zde tvořen třemi barevnými kanály – červeným, zeleným a modrým. Každý kanál má barevnou hloubku 8 bitů, což reprezentuje číslo v intervalu 0 až 255. Maximálně pak můžeme získat přes 16 miliónů možných hodnot barvy:

8 bitů x 3 kanály = 24 bitů

### 24 bitů =  $2^{24}$  = 16 777 216

Pokud budeme mít nekomprimovaný grafický formát, například BMP, velikost grafického objektu bude dána právě jeho rozlišením. Velikost nekomprimovaného grafického objektu v bitech lze vypočítat podle vzorce:

(šířka v pixelech) \* (výška v pixelech) \* (bitů na pixel)

### **#1.2.3 Rastrové editory**

Editorů pro zpracování rastrové grafiky je celá řada. Mezi základní rastrový editor patří Malování, které je součástí operačního systému Windows. Tento editor však nepodporuje práci s vrstvami a má velmi málo funkcí a nástrojů. Mezi plnohodnotné bezplatné rastrové editory lze považovat Gimp nebo Paint.Net. Na základní úpravy fotografie lze použít například Fastone Image Viewer. Z komerčních produktů je velmi známý Zoner nebo Corel Paint Shop Pro. Mezi profesionální rastrové editory patří například Adobe Photoshop.

### **#1.3 Vektorová grafika**

Vektorová grafika se od rastrové velmi odlišuje. Objekty nejsou tvořeny jednotlivými body (pixely), ale vektorový obrázek je složen ze základních geometrických útvarů, jako jsou body, přímky, křivky a mnohoúhelníky. Grafické objekty jsou pak celé hladké bez viditelného rastru. Vizuální kvalita u jednoduchých objektů je tedy mnohem vyšší než u rastrového obrázku. Přesto nemůže vektorová grafika nahradit rastrovou. Každá má z nich má jiná specifika a jiné využití.

### **#1.3.1Bezierovy křivky**

Vektorová grafika je postavena na analytické geometrii. Jednotlivé grafické objekty nejsou tvořeny z jednotlivých bodů, ale z křivek. Tento princip vynalezl v sedmdesátých letech francouzský matematik a konstruktér Pierr Béziere. Tento vědec vyvinul matematickou metodu, pomocí které byl schopen popsat libovolný úsek křivky za pomoci čtyř bodů. Stačí tak znát dva krajní tzv. kotevní body, které definují danou úsečku a dva tzv. kontrolní body, které určují vlastní tvar křivky. Spojnice mezi kontrolním a kotevním bodem je tečnou k výsledné křivce. Tímto způsobem lze popsat i tu nejsložitější křivku jakou jsme schopni nakreslit. Bézierova křivka tedy prochází pouze svým prvním a posledním bodem (kotvicí body), ostatní body pouze ovlivňují výsledný tvar křivky.

U jednotlivých objektů pak můžeme měnit tloušťku křivky, nastavit křivku jako uzavřenou nebo otevřenou anebo nastavit výplň. Grafický objekt je reprezentován pomocí matematického popisu a jeho velikost je (při malém počtu křivek) mnohem menší, než u rastrového obrázku.

### **#1.3.2 Výhody vektorové grafiky**

Velkou výhodou vektorové grafiky je to, že křivky můžeme libovolně zvětšovat bez ztráty kvality. Zde je rozdíl oproti rastrové grafice, kdy můžeme objekt zvětšit jen natolik, aby nedošlo ke ztrátě kvality a aby nebyly vidět jednotlivé body.

Další výhodou je to, že každý objekt lze kdykoliv znovu editovat. Jednotlivé objekty jsou stále od sebe odděleny. Můžeme pak libovolně měnit tvar objektu nebo jeho barvy.

Vektorovou grafiku lze efektivně používat při tvorbě log, diagramů, velkoformátových plakátů. Vytvořený objekt je pak možné vytisknout v libovolné velikosti bez ztráty kvality. **#1.3.3 Převod rastrového objektu na křivky** 

I rastrový obrázek můžeme převést do vektoru. Lze k tomu použít speciální software. Tento software převede rastrový obrázek na křivky tak, že vyhledá oblasti s podobnou barvou a vytvoří z nich uzavřené křivky s jednotnou výplní. Je důležité si uvědomit, že při velkém množství takových křivek může být matematický popis obrázku rozsáhlý a tedy i velikost vektorového obrázku může být větší, než je velikost původního rastru.

Například fotografie by po převodu obsahovala příliš mnoho matematických informací a výsledná kvalita vektorizované fotografie by byla špatná, přičemž velikost souboru by byla větší, než původní komprimovaná fotografie (například ve formátu JPEG). Zde je pak patrné, že vektorová grafika nemůže rastrovou grafiku nahradit, ale každá z nich má jiné využití a každá má své místo při práci s grafikou na počítači

## **#1.3.4 Vektorové editory**

Mezi nejznámější komerční vektorové grafické editory patří Corel Draw nebo Adobe Illustrator. Mezi bezplatné aplikace pak patří Inkscape, která jako výstupní formát používá moderní vektorový formát SVG, který se v poslední době uplatňuje při použití vektorových grafických objektů na webových stránkách. Výhodou je právě zachování kvality grafického objektu i při zvětšení webové stránky.

## **#1.4 Grafické formáty**

Jednotlivé grafické objekty a obrázky je nutné po vytvoření uložit. Pro uložení musíme zvolit vhodný grafický formát. V rastrové grafice existuje několik druhů formátů, které se liší podle komprese:

Nekomprimovaný formát – ukládá data tak jak jsou (rozlišení krát bitová hloubka pixelu). Vzniklé soubory mají velkou velikost. Výsledná kvalita je však nejlepší. Typickým představitelem je formát BMP.

Komprimovaný bezztrátový formát – data jsou komprimována metodami, které se používají při komprimování dat (ZIP). Z obrazu nejsou vypuštěny žádné informace, velikost souborů je však komprimací zmenšena. Patří sem například formát PNG.

Komprimovaný ztrátový formát – mimo použití předchozí metody komprimace jsou navíc ještě data komprimována tak, že je využito nedokonalosti lidského zraku. Při komprimaci jsou vypouštěny informace, které lidské oko nevidí, nebo si neuvědomuje jejich ztrátu. Nejpoužívanější formát se ztrátovou kompresí je JPEG.

### **#1.4.1 BMP**

(Windows Bitmap) - Nekomprimovaný rastrový formát, který byl představen již v roce 1988. Byl integrován již do operačního systému Microsoft Windows 3.0. Do tohoto formátu může ukládat například aplikace Malování, která je standardní aplikaci operačního systému Windows.

Nevýhodou tohoto formátu je velká velikost obrázků. Obrázky používají bitovou hloubku až 24 bitů (8 bitů na kanál RGB). Kvůli velikosti výsledných souborů jsou rozšířenější formáty s bezztrátovou kompresí, jako je například PNG.

# **#1.4.2 GIF**

(Graphics Interchange Format) – grafický formát určený pro rastrovou grafiku, který používá bezztrátovou kompresi. Byl vyvinut v roce 1987. Nevýhodou tohoto formátu je, že používá maximálně 256 barev. Naopak výhodou je, že je schopen ukládat jednoduché animace. Formát podporuje průhlednost.

Přestože je tento formát již zastaralý a představuje velké omezení v malém počtu barev (256), stále se využívá například pro tvorbu jednoduchých log na webových stránkách. Má lepší kvalitu zobrazení, než formát JPEG, který používá ztrátovou kompresi.

### **#1.4.3 PNG**

(Portable Network Graphics) – grafický formát, který je určen pro bezztrátovou kompresi rastrových obrázků. Byl vyvinut v roce 1994 jako náhrada formátu GIF. Nabízí proti tomuto formátu více barev a lepší kompresi. Také obsahuje tzv. alfa kanál, který zajišťuje průhlednost (i částečnou).

Nevýhodou formátu PNG oproti formátu GIF je nemožnost tvorby jednoduchých animací. Byly vyvinuty alternativy, jako APNG a MNG, které se však neujaly a tak se v oblasti jednoduchých animovaných obrázků používá stále formát GIF.

# **#1.4.4 JPEG**

Jedná se o komprimovaný formát se ztrátovou kompresí, který se využívá v rastrové grafice. Jde o nejpoužívanější formát v oblasti digitální fotografie a obrázků na internetových stránkách. Není vhodný na zobrazení textu, ikonek a log, protože ztrátová komprese vytváří viditelné a rušivé artefakty, které na fotografiích zaniknou.

Velkou výhodou tohoto formátu je právě ztrátová komprese, kdy fotografie ve vysokém rozlišení má malou velikost souboru.

## **#1.4.5 SVG**

(Scalable Vector Graphics) – jedná se o značkovací jazyk a formát souboru, který popisuje dvojrozměrnou vektorovou grafiku. Tomuto formátu je předvídána budoucnost jako formátu pro vektorovou grafiku na webových stránkách. Tento formát je také výchozím formátem freewarové aplikace pro vektorovou grafiku - Inkspace.

Protože se jedná o vektorový formát, tak neobsahuje obrazová data ve formě jednotlivých pixelů, jako rastrové formáty, ale obsahuje seznam matematicky popsaných grafických objektů, pomocí kterých lze obrázek vykreslit.

Moderní webové prohlížeče již umí tento formát korektně zobrazovat. V dřívějších verzích bylo nutné instalovat zásuvný modul.

*\$Shrnutí kapitoly\$* Počítačová grafika se dělí na dvě základní oblasti. Jedná se o rastrovou a vektorovou grafiku.

Rastrová grafika ukládá obraz po jednotlivých bodech (pixelech), které vytváří jako celek rastr (mřížku). Každý bod má přesně definovanou pozici a barvu. Protože velikost rastrového obrázku by byla veliká, používají se komprimované formáty – bezztrátové i ztrátové. Nejpoužívanější formáty pro rastrovou grafiku jsou PNG a JPEG. PNG používá bezztrátovou kompresi a podporuje průhlednost. JPEG využívá ztrátovou kompresi a používá se v digitální fotografii.

Vektorová grafika ukládá obraz tak, že je složen ze základních geometrických útvarů, jako jsou body, přímky, křivky a mnohoúhelníky. Základním prvkem je tzv. Bezierova křivka. Do souboru se pak neukládají vlastní geometrické objekty, ale jejich matematický popis. Výhodou vektorové grafiky je pak malá velikost souboru a možnost libovolného zvětšování se zachováním vysoké kvality. Nejznámější vektorový formát je SVG, který se začíná často používat i na webových stránkách.

*\$Pojmy k zapamatování\$* počítačová grafika, barevný model, rastrová grafika, rozlišení, barevná hloubka, vektorová grafika, Bezeriova křivka, grafický formát.

### *\$Kontrolní otázky a úkoly\$*

Jaké základní druhy počítačové grafiky znáte?

Jaký je rozdíl mezi těmito typy grafik?

Jak jsou interpretovány obrázky v různých druzích grafiky?

Co je to Bezeriova křivka?

Jak se dělí grafické formáty z hlediska komprimace?

Jaké znáte grafické formáty?

# **#2 Digitální fotografie a digitální fotoaparáty**

*\$Cíl kapitoly\$* Po nastudování této kapitoly byste měli být schopni: Popsat, co je to digitální fotografie a jak vzniká.

Vyjmenovat a popsat základní parametry digitální fotografie.

Popsat, jaký je funkční princip digitálního fotoaparátu.

*\$Klíčová slova\$* Digitální fotografie, rozlišení, poměr stran, velikost fotografie, digitální fotoaparát.

*\$Čas na prostudování kapitoly\$* Čas pro nastudování této kapitoly je asi 45 minut. Digitální fotografie patří do oblasti rastrové počítačové grafiky. Tato fotografie je definována několika základními parametry, jako jsou například poměr stran, rozlišení nebo její velikost. Digitální fotografie jsou nejčastěji uloženy ve formátu JPEG.

Tyto fotografie vznikají v digitálním fotoaparátu. Jedná se o zařízení, které převádí obraz z reálného světa prostřednictvím odraženého světla na digitální obraz. Digitálních fotoaparátů existuje více typů a my si nejběžnější z nich popíšeme.

## **#2.1 Digitální fotografie**

S digitální fotografií se setkal snad každý uživatel počítače. Zcela běžně stahujeme z internetu obrázky a fotografie, sdílíme svoje fotografie a také je upravujeme. Abychom mohli s digitálními fotografiemi efektivně pracovat, měli bychom znát jejich základní parametry. Mezi tyto parametry patří poměr stran, rozlišení, velikost.

#### **#2.1.1Poměr stran fotografie**

U digitální fotografie jsou rozšířeny dva poměry stran. Jedná se o poměr stran 4:3 a poměr stran 3:2. Jaký bude mít fotografie poměr stran, udává digitální fotoaparát, ve kterém je pořízena. Některé fotoaparáty mají volbu poměru stran a uživatel si vybere ten, který potřebuje.

Pokud budeme fotografii tisknout nebo vyvolávat ve fotolaboratoři, je důležité si uvědomit, že nejběžnější formát je 15 x 10 cm. To odpovídá poměru stran 3:2. Je proto vhodné si na tento poměr stran fotografii předem oříznout, abychom zachovali správnou kompozici snímku.

# **#2.1.2 Rozlišení digitální fotografie**

Digitální fotoaparáty využívají barevný model RGB a právě v tomto modelu jsou uloženy digitální fotografie. Jak již bylo řečeno u rastrové grafiky, digitální obraz je složen z velkého počtu pixelů. Čím je jich více, tím více jemných detailů je fotografie schopna zaznamenat. Toto je ovšem také ovlivněno kompresí obrázku. Používá se zde ztrátový kompresní formát JPEG. Čím je fotografie více komprimována, tím zůstává méně detailů při zachování počtu pixelů. Jednotlivé pixely jsou dobře vidět při několikanásobném zvětšení obrazu. Jednotlivé pixely jsou uspořádány do řádků a sloupců. Počet sloupců násobený počtem řádků udává rozlišení fotografie. Vynásobením obou čísel dostaneme celkový počet pixelů, z nichž je fotografie složena. V praxi se počet pixelů udává obvykle ve větších jednotkách – v megapixelech (Mpix), přičemž 1Mpix = 1 000 000 pixelů.

### **#2.1.3 Velikost digitální fotografie**

Velikost fotografie se udává v centimetrech a je to standardní údaj, který se uvádí ve vlastnostech každé fotografie. Samotná velikost fotografie (velikost v centimetrech) však nic nevypovídá o její výsledné kvalitě. O kvalitě fotografie jednoznačně vypovídá pouze počet pixelů (rozlišení fotografie). Pokud chceme uvádět velikost fotografie v centimetrech (např. 10 x 15 cm), je nutné uvádět také hustotu pixelů na 1 palec – DPI (Dots per inch). Z těchto dvou údajů pak můžeme zjistit rozlišení fotografie.

DPI je údaj, který určuje, kolik obrazových bodů (pixelů) se vejde do délky jednoho palce (2,54 cm). Fotografie je však dvourozměrná a tak si můžeme spočítat, kolik reálných obrazových bodů se vejde na jeden palec čtvereční. Pokud budeme mít fotografii s 300 DPI, znamená to, že na 1 čtvereční palec je umístěno 300 x 300 pixelů. Tedy 90 000 pixelů.

# **#2.2 Digitální fotoaparáty**

Digitální fotoaparát převádí reálný obraz na obraz digitální. Odražené světlo prochází objektivem fotoaparátu a je pomocí světlo-citlivého čipu převáděno na elektrický signál a ten je následně digitalizován pomocí A/D převodníku. Zde je pak různými algoritmy digitalizovaný obraz komprimován, a to nejběžněji do formátu JPEG. Digitální fotografie jsou ukládány na paměťovou kartu. Nejrozšířenějším typem jsou SD karty.

Fotoaparátů existuje celá řada typů. Mezi nejznámější patří následující:

Kompaktní fotoaparáty – jedná se o nejlevnější fotografické přístroje, které mají často většinu funkcí automatických. Mají také nejmenší rozměry a vejdou se do kapsy. Mají také malý snímací čip. Fotografujeme za pomoci zadního displeje, kde se zobrazuje fotografovaná scéna. Pro začátečníka jsou zcela postačující.

Elektronické zrcadlovky – jsou větší než kompaktní přístroje a mívají velké optické přiblížení (zoom). Fotografovat můžeme za pomoci zadního displeje, nebo pomocí elektronického hledáčku (EVF – Electronic Viewfinder), kdy se díváme do těla přístroje na miniaturní LCD (lépe se fotografuje například za přímého slunce). Díky velkému rozsahu přiblížení jsou univerzálními přístroji, ale mají vetší velikost a hmotnost. Mají malý snímací čip. Digitální zrcadlovky – (DSLR – Digital Single-Lens Reflex Camera) - jedná se o poloprofesionální a profesionální fotografické přístroje. Mají v sobě sklápěcí zrcadlo, které odráží obraz buď do hledáčku, nebo na snímací čip. Proto se jim říká zrcadlovky. Mají výměnné objektivy a velké snímací čipy. Poskytují kvalitní fotografie a díky velkému snímacímu čipu poskytují prostor pro kreativní tvorbu nastavením hloubky ostrosti. Jedná se o nejdražší a také největší fotografické přístroje. Výrobci v současné době vyrábí základní modely těchto fotoaparátů, které jsou finančně dostupné i pro zapálené amatéry.

*\$Shrnutí kapitoly\$* Digitální fotografie vzniká v digitálním fotoaparátu. Mezi základní parametry takové fotografie patří poměr stran, rozlišení a velikost v centimetrech v závislosti na DPI. Fotografie vzniká tak, že reálný obraz je prostřednictvím odraženého světla přenesen na snímací čip fotoaparátu. Zde je světlo převedeno na elektrický signál, který je digitalizován v A/D převodníku. Poté je digitální fotografie uložena na paměťovou kartu. Digitálních fotoaparátů existuje více druhů. Mezí základní patří kompaktní fotoaparáty, elektronické zrcadlovky (EVF) a digitální zrcadlovky (DSLR).

*\$Pojmy k zapamatování\$:* digitální fotografie, rozlišení fotografie, velikost fotografie, DPI, poměr stran, digitální fotoaparát, kompaktní fotoaparát, elektronická zrcadlovka, digitální zrcadlovka.

### *\$Kontrolní otázky a úkoly\$*

Jak vzniká digitální fotografie v digitálním fotoaparátu? Jaké jsou základní parametry digitální fotografie? Jaké druhy digitálních fotoaparátů znáte?

# **#3 Zvuk a jeho digitalizace**

*\$Cíl kapitoly\$* Po nastudování této kapitoly byste měli být schopni:

Popsat, co je to zvuk a jak se šíří ve vzduchu.

Vysvětlit princip digitalizace zvuku do počítače.

Popsat základní zvukové formáty a jejich používanou kompresi.

*\$Klíčová slova\$* Zvuk, parametry zvuku, digitalizace zvuku, zvukové formáty.

*\$Čas na prostudování kapitoly\$* Čas pro nastudování této kapitoly je asi 60 minut.

Zvuk je mechanické vlnění šířící se pružným prostředím (plyny, kapalinami, pevnými látkami) schopné vyvolat sluchový vjem. Zvuk je vlastně kmitání hmoty, přičemž hmotou muže být

vzduch, voda, dřevo nebo jakýkoliv jiný materiál. Prostředí, kde se zvuk nemůže šířit, je vakuum.

Kmity, které vytvářejí zvuk, vznikají pohybem molekul daného prostředí a šíří se v podobě zvukových vln. Tyto vlny se šíří látkou tak, že každá molekula vráží do vedlejší a potom se vrací zpátky do původní pozice. V prostředí vznikají místa, kde je hmota hustější, a místa, kde je řidší. Jestliže je kmitání zdroje zvuku pravidelné, pak ho vnímáme jako tón. Naopak pokud zvuk vzniká nepravidelným chvěním tělesa, pak ho vnímáme jako šum.

# **#3.1 Základní parametry zvuku**

Jedním ze základních parametrů zvukové vlny je rychlost. Rychlost šíření zvuku závisí na prostředí, kterým zvuková vlna prochází a také na teplotě daného prostředí. Rychlost zvuku ve vzduchu při teplotě 20 °C je přibližně 343 m.s<sup>-1</sup>. Ve vodě je rychlost zvuku mnohem vyšší. Při teplotě vody 25 °C se v ní zvuk šíří rychlostí přibližně 1500 m.s<sup>-1</sup>. Například v oceli se zvuk při teplotě 20 °C šíří rychlostí asi 5000 m. $\mathsf{s}^\text{-1}$ .

Dalším důležitým parametrem zvuku je jeho frekvence. Frekvence představuje počet kmitů zvukové vlny za jednu sekundu. Lidské ucho vnímá zvuk o frekvencích přibližně od 16 Hz do 20 000 Hz. Zvuk s nižší frekvencí než 16 Hz se nazývá infrazvuk, s frekvencí vyšší než 20 000 Hz se nazývá ultrazvuk. Přestože člověk ultrazvuk neslyší, například pes vnímá frekvence až do 45 000 Hz.

Frekvence zvukové vlny nám udává výšku tónu. Nízké tóny mají nízkou frekvenci a naopak vysoké tóny mají frekvenci vysokou. V hudební akustice se za základní volí tón o kmitočtu 440 Hz (tzv. komorní "A"). V technické praxi se jako referenční používá tón o kmitočtu 1000 Hz.

Jedním z parametrů zvuku je také barva tónu. Barva tónu závisí na spektrálním složení zvuku, tvaru kmitů či poměru amplitud alikvotních tónů. Závisí na hudebním nástroji, který tón vydává. Člověk vnímá tóny s různých hudebních nástrojů nebo hlasy s různým zbarvením. Dalším důležitým pojmem, se kterým se často setkáváme, je hladina intenzity zvuku. Mohli bychom říct, že se jedná o "sílu zvuku". Jednotkou hladiny intenzity zvuku je jeden decibel (dB). Zvuky s nízkou hladinou intenzity neslyšíme, naopak zvuky, které mají vysokou hladinu intenzity, mohou poškodit sluch. Běžný rozhovor má hladinu intenzity zvuku asi 60 dB. Zvuk s hladinou intenzity nad 130 dB již dosahuje prahu bolesti a zvuk působí člověku bolest.

# **#3.2 Digitalizace zvuku**

Zvuk je, jak jsme si již řekli, mechanické vlnění. Pokud chceme zvuk nahrávat do počítače, použijeme mikrofon. Zvukové vlny rozechvívají membránu v mikrofonu a mikrofon pak převádí mechanické vlnění na elektrický signál. Tento elektrický signál je však analogový, tzn. je spojitý v čase. Nejsme schopni ukládat analogový signál do počítače, protože každá vteřina analogového signálu obsahuje nekonečné množství vzorků. Proto byly vymyšleny technologie, které analogový signál digitalizují s dostatečným množstvím vzorků tak, aby byla zachována vysoká kvalita zvuku.

Zvuk se do digitální formy do počítače ukládá pomocí PCM (Pulse Code Modulation – pulzně kódová modulace). Pulzně kódová modulace je tedy nástroj pro konverzi analogového signálu (signál, který je spojitý v čase) na signál digitální. Proces digitalizace má tři fáze: vzorkování, kvantování, kódování.

Zvuk ve formě mechanického vlnění je mikrofonem převeden na elektrický signál. Ten je v počítači vzorkován. Jedná se o to, že ze spojitého signálu s nekonečným množstvím vzorků se použije jen několik. V případě PCM se jedná o 44 100 vzorků za jednu sekundu. Prakticky to znamená, že se 44 100x za sekundu odebere vzorek signálu a zaznamená se aktuální výška (čili amplituda) vlny. Je zřejmé, že čím bude počet vzorků vyšší, tím také bude kvalitnější

digitalizovaný zvuk. Pro lidské ucho a jeho rozsah (16 Hz až 20 kHz) je vzorkovací frekvence 44 100 Hz dostačující. Tato frekvence se používá jako standard u hudebních CD.

Dalším krokem digitalizace zvuku je kvantování. Jak je vidět na obrázku 6.1, odebrané vzorky jsou kvantovány v tomto případě 16 bity. V tomto procesu jde o to, že každý vzorek dostane přiřazenou určitou hladinu. Počet hladin nám určuje tzv. bitová hloubka. Při 16 bitech získáváme 65 536 hladin.

Protože zvukový signál bude dále zpracováván a ukládán v počítači, musí se vzorkovaný a kvantovaný signál dále binárně zakódovat. Jednotlivým kvantizačním hladinám kvantovaného signálu se přiřazuje binární číslo (obsahuje pouze hodnoty 0 a 1). Původní analogový signál bude tedy vyjádřen sledem jedniček a nul.

Digitalizovaný zvuk je následně ukládán do počítače. Protože digitalizovaná data, i když je použito vzorkování 44,1 kHz a kvantování 16 bitů, zabírají hodně místa na disku (1 minuta digitalizovaného záznamu má velikost asi 10 MB), používají se další metody, které digitalizovaný zvuk zmenšují. Probíhá tzv. komprimace.

Pokud zvuk v počítači přehráváme, dochází k opačnému postupu, než je digitalizace. Zvuk je převáděn ve zvukové kartě z digitální formy prostřednictví digitálně-analogového (D/A) převodníku na analogový elektrický signál. Tento signál je kabelem přiveden ze zvukové karty do reproduktorů. V reproduktorech elektrický signál prochází cívkou reproduktoru, vyvolává tak magnetické pole, které rozechvívá membránu přidělanou k cívce. Membrána vytváří kmity a svým pohybem rozechvívá molekuly zvuku a vytváří zvukové vlny, které zanechávají zvukový vjem. My zvukové vlny slyšíme ve formě přehrávané hudby atp.

Kvalita reprodukované hudby je závislá na digitalizaci zvuku a také na použití komprimovaného zvukového formátu. Při digitalizaci s malým počtem vzorků nebo kvantizačních hladin nebo při vysoké ztrátové kompresi s malým datovým tokem potom slyšíme reprodukovaný zvuk jako zkreslený se znatelnými rušivými artefakty.

### **#3.3Zvukové formáty**

Stejně jako u digitálního obrazu se u digitálního zvuku používají různé formáty. Také se dělí na nekomprimované a komprimované. Při komprimaci zvuku se využívají podobné principy ošálení lidských smyslů. Při komprimaci obrazu využíváme nedokonalosti lidského oka a vypouštíme ty obrazové informace, které oko nevidí. Při komprimaci zvuku zase využíváme nedokonalosti lidského sluchu. Vypouštíme ty informace, které lidský sluch neslyší, a tím jsme schopni značně redukovat objem digitálních zvukových dat.

Mezi nekomprimované formáty patří například formát WAV (Waveform Audio Format). Tento formát používá přímo PCM bez komprese. Nejznámější komprimovaný formát je MP3, který našel uplatnění převážně při kompresi hudby.

### **#3.3.1WAV**

Tento zvukový formát byl navržen společnostmi IBM a Microsoft. Většinou se používá v bezeztrátové nekomprimované formě. Zvuk se ukládá pomocí PCM do souboru. Do souboru WAV můžeme ukládat mono, stereo nebo i vícekanálové skladby. Používá se například u Audio CD. My jej budeme využívat zejména při tvorbě prostorového zvuku, protože podporuje více kanálů.

### **#3.3.2 MP3**

Jedná se o formát ztrátové komprese audio souborů (MPEG-1 Layer III). Tento formát umožňuje snížit velikost WAV souboru desetinásobně při zachování vysoké kvality poslechu. Důležitým parametrem je velikost datového toku (bitrate), který se udává v kilobitech za sekundu – kbps *(kilobits per second).* Čím je datový tok větší, tím je záznam kvalitnější a soubor větší.

Tento formát při komprimaci využívá frekvenční filtraci, která vymaže zvuky o vysoké frekvenci (nad 18 kHz), dále se používá tzv. psychoakustický model ucha, kterým nalezneme zvuky těžko slyšitelné (tzv. frekvenční a časové maskování) a tyto odstraníme.

Běžně se používají MP3 skladby s datovým tokem 128 kbps, ale i s bitrate 320 kbps pro zachování co největší kvality hudby. Takové skladby pak zabírají více místa na disku počítače. Formát MP3 je v současné době nejrozšířenějším formátem pro poslech hudby a zvládají jej mimo počítačů také mobilní telefony, tablety, televizory, autorádia.

*\$Shrnutí kapitoly\$* Zvuk je mechanické vlnění šířící se pružným prostředím (plyny, kapalinami, pevnými látkami) schopné vyvolat sluchový vjem. Zvuk je popsán základními parametry, jako je rychlost, frekvence, intenzita nebo barva.

Pokud nahráváme zvuk do počítače, probíhá tzv. digitalizace zvuku. Tato digitalizace má tři fáze – vzorkování, kvantování a kódování.

Digitalizovaný zvuk je pak v počítači uložen bez komprese do formátu WAV, anebo dále komprimován, aby velikost zvukové nahrávky byla co nejmenším se zachováním co největší kvality zvuku. Zde se pak používá ztrátový komprimační formát MP3.

*\$Pojmy k zapamatování\$* Zvuk, mechanické vlnění, rychlost zvuku, frekvence zvuku, intenzita zvuku, barva tónu, digitalizace zvuku, zvukové formáty.

## *\$Kontrolní otázky a úkoly\$*

Co je to zvuk? Jaké má základní parametry?

Jak probíhá proces digitalizace zvuku?

Popište základní zvukové formáty. Na jakém principu probíhá ztrátová komprimace zvuku?

# **#4 Základy práce se zvukem na počítači**

*#Cíl kapitoly\$* Po nastudování této kapitoly byste měli být schopni:

Zaznamenávat zvuk do počítače v aplikaci Audacity.

Exportovat zvuk do používaných zvukových formátů.

*\$Klíčová slova\$* Mikrofon, záznam zvuku, Audacity, střih a editace zvuku, export zvuku.

*\$Čas na prostudování kapitoly\$* Čas pro nastudování této kapitoly je asi 60 minut. Zvuk můžeme v počítači stříhat, aplikovat na něj efekty a vytvářet i více kanálové skladby. Základem je aplikace pro střih zvuku, ve které provádíme veškeré operace. Zvuk můžeme v takové aplikaci nahrávat z mikrofonu, anebo importovat již vytvořené zvukové nahrávky nebo hudbu. Při používání hudby stažené z internetu je nutné mít na paměti autorský zákon.

### **#4.1Použití mikrofonu**

Základem záznamu zvuku je kvalitní mikrofon. Mikrofony, které jsou integrovány v noteboocích anebo jsou součástí sluchátek, nejsou příliš kvalitní. Jsou dostačující pro online komunikaci, ale pokud je použijeme pro záznam zvuku do počítače, bude tento zvuk zpravidla plný šumu, zkreslený a jako součást kvalitního audiovizuálního díla nepoužitelný. Vhodné je použití externích kvalitnějších mikrofonů, které mají robustnější konstrukci a zaručují kvalitní záznam zvuku. Nejlepších výsledků dosáhneme použitím studiových kondenzátorových mikrofonů. Zde je však problém s nutností použití dalšího technického vybavení (například kondenzátorové mikrofony pro svoji funkčnost potřebují speciální phantomové napájení 48 V). Takový mikrofon není vždy možné připojit přímo k počítači nebo notebooku, i když má mikrofonní vstup. Pro připojení takového mikrofonu do počítače můžeme zvolit několik možností:

Použití mixážního pultu. Počítač však musí mít linkový vstup (Line In). Takový vstup mají stolní počítače, ale notebooky ne.

Použití domácího zvukového studia - externí zvukové karty připojitelné prostřednictvím USB.

Mikrofon, který je připojitelný do počítače prostřednictvím USB.

Aby se předešlo zvýrazňování silných slabik "p", "b" a sykavek "z", "s", je nutné u mikrofonu použití pop-filtru.

Další velký vliv na záznam zvuku prostřednictvím mikrofonu má prostředí, ve kterém nahráváme. Často se nepříznivě projeví ozvěna anebo hluky a ruchy okolí. Přestože nemáme nahrávací studio, můžeme se alespoň pokusit co nejvíce vliv prostředí eliminovat.

### **#4.2 Záznam zvuku**

Pro záznam zvuku do počítače budeme používat aplikaci Audacity. Jedná se o freewarovou aplikaci, která má však celou řadu funkcí a efektů. Po instalaci a prvním spuštění aplikace je nutné nastavit vstupní a výstupní zařízení pro práci se zvukem. V preferencích aplikace zvolíme zvukovou kartu, kterou obsahuje náš počítač, pro přehrávání a záznam zvuku. Pro záznam a přehrávání zvuku slouží panel nástrojů s ovládacími prvky. Záznam spustíme červeným kulatým tlačítkem, záznam ukončíme tlačítkem se čtvercem, který má při záznamu zvuku žlutou barvu. Zaznamenaný zvuk si můžeme přehrát tlačítkem se zeleným trojúhelníkem.

Než začneme provádět vlastní záznam zvuku, je nutné napřed vyzkoušet intenzitu zvuku z mikrofonu. Záznam nesmí být moc tichý, protože by byl špatně slyšet a následnou aplikací efektu pro zesílení by došlo k výraznému zesílení šumu. Záznam nesmí být také příliš hlasitý, protože by došlo k přebuzení zvuku a záznam by byl deformován a zkreslen.

Pro nastavení hlasitosti přehrávání a také pro nastavení intenzity vstupu pro nahrávání slouží panel s ovladači hlasitosti. Levý posuvník nastavuje hlasitost přehrávání. Pravý posuvník nastavuje citlivost vstupu.

Při záznamu se nám zobrazuje průběh nahrávaného zvuku. Velikost průběhu zvuku odpovídá jeho hlasitosti.

# **#4.3 Import zvuku**

Pokud nebudeme v aplikaci Audacity zvuk nahrávat z mikrofonu, můžeme pro střih a editaci využít zvukový soubor uložený v počítači. Zvuk musíme do aplikace naimportovat. Aplikace umí pracovat s celou řadou zvukových formátů. Nejběžněji se pracuje s již zmiňovanými formáty MP3 a WAV. Zvukové soubory do aplikace importujeme přes nabídku Soubor/Importovat, kde následně zvolíme "Zvuková data".

# **#4.4 Export zvuku**

Po úspěšné editaci a střihu zvuku je nutné výsledný produkt uložit. Můžeme zvolit buď uložení projektu, na kterém můžeme kdykoliv dále pokračovat anebo vyexportovat zvuk do standardního zvukového formátu.

Rozpracovaný projekt můžeme uložit v nabídce "Soubor" příkazem "Uložit. Projekt se nám uloží s příponou AUP a můžeme na něm kdykoliv dále pokračovat.

Pokud však máme projekt finalizován, můžeme jej exportovat do zvukového souboru. Všechny zvukové stopy se při exportu smíchají do jedné stereo stopy (pokud nebudeme vytvářet vícekanálový zvuk, o kterém si řekneme v další kapitole). Export provedeme v nabídce "Soubor" příkazem "Exportovat". Na výběr pak máme celou řadu zvukových formátů, do kterých umí Audacity zvukový projekt exportovat. My budeme používat MP3 a WAV.

*\$Shrnutí kapitoly\$* Zvuk můžeme stříhat a editovat v aplikaci Audacity. Pokud chceme zvuk v této aplikaci nahrát, musíme použít mikrofon. Integrované mikrofony v noteboocích a levné externí mikrofony nejsou vhodné pro vysokou hladinu šumu a zkreslení zaznamenávaného zvuku. Pokud zvuk nebudeme nahrávat, ale máme jej uložený v počítači, musíme ho do aplikace Audacity importovat.

Zvuk v Audacity editujeme pomocí editačních nástrojů. Tyto nástroje nám poskytují celou řadu možností, jak zvuk v počítači upravovat, kopírovat, vkládat, mazat nebo posouvat. Po ukončení editace můžeme uložit projekt, kdy lze i nadále pokračovat v editace, anebo exportujeme zvuk do používaného formátu, jako je MP3 nebo WAV.

*\$Pojmy k zapamatování\$* Mikrofon, Audacity, záznam zvuku, import zvuku, střih a editace zvuku, export zvuku.

### *\$Kontrolní otázky a úkoly\$*

Jaké jsou nutné podmínky pro kvalitní záznam zvuku do počítače prostřednictvím mikrofonu?

Jaké editační nástroje obsahuje aplikace Audacity?

Jak je možné uložit rozpracovaný projekt v aplikaci Audacity?

# **#5 Digitální video**

*\$Cíl kapitoly\$* Po nastudování této kapitoly byste měli být schopni:

Popsat základní parametry digitálního videa.

Znát princip komprimace digitálního videa.

Popsat základní video kodeky.

*\$Klíčová slova\$* Digitální video, parametry videa, datový tok, rozlišení, poměr stran, kodek. *\$Čas na prostudování kapitoly: \$* Čas pro nastudování této kapitoly je asi 60 minut. Přestože tvorba video pořadů a natáčení videa není obsahem tohoto předmětu, budeme potřebovat znát alespoň základy z této oblasti, protože závěrečný audiovizuální projekt budeme vytvářet ve formě videosouboru. Proto je nutné znát základní parametry videa, které nám ovlivňují výslednou obrazovou kvalitu, a také potřebujeme znát alespoň základní video formáty, abychom mohli zvolit výstupní formát s ohledem na kvalitu a přenositelnost našeho výsledného projektu.

### **#5.1 Základní parametry videa**

Základních parametrů videa je celá řada a my si popíšeme některé z nich. Tyto parametry potřebujeme znát zejména pro správné nastavení našeho projektu před jeho tvorbou a také pro správné nastavení při exportu projektu do videosouboru.

#### **#5.1.1Komprimace videa**

Základním parametrem videa je použitá komprese. Obecně se používají pro kompresi videa (a zvuku) kontejnery, které umožňují ukládat video a zvuk do jednoho souboru. V kontejneru je možné použít více zvukových stop, titulky, menu a kapitoly. Hlavní funkcí kontejneru je pak synchronizace videa, zvuku a titulků.

Každý kontejner obsahuje kodeky, ve kterých může být video komprimováno. Pokud bychom kompresi nepoužívali, bylo by video velké a zabíralo by mnoho místa na pevném disku. Jedna hodina záznamu by měla velikost několik desítek gigabajtů. Jednotlivé kodeky, které se používají pro kompresi videa a zvuku, se od sebe značně liší a budou upřesněny v následující kapitole.

### **#5.1.2 Poměr stran videa**

Mezi základní parametr digitálního videa také patří poměr stran. Nejpoužívanější jsou poměry stran 4:3 a 16:9. V současné době, kdy převažují širokoúhlé LCD monitory a také širokoúhlé televizory, je vhodnější používat poměr stran 16:9. Pokud však vytváříme film z fotografií, které jsou nafoceny v poměru stran 4:3, můžeme použít tento poměr stran, anebo musíme fotografie oříznout na poměr stran 16:9. Poměr stran nastavujeme vždy před započetím tvorby nového projektu.

#### **#5.1.3 Rozlišení videa**

Dalším základním parametrem digitálního videa je jeho rozlišení. Dříve bylo nejčastější rozlišení SD (Standard Definition), v současné době, kdy se využívá více poměr stran 16:9, došlo k rozšíření rozlišení HD (High Definition), případně FullHD. Videa v těchto rozlišeních mají následující počet pixelů:

SD – 720 x 576 pixelů,

HD – 1280 x 720 pixelů,

FullHD – 1920 x 1080 pixelů.

Protože budeme používat při tvorbě audiovizuálního projektu grafické objekty a fotografie, které mají vysoké rozlišení, bude pro nás nejvhodnější vytvářet video v rozlišení HD nebo FullHD, abychom zbytečně nesnížili výslednou obrazovou kvalitu.

#### **#5.1.4 Datový tok**

Důležitým parametrem u digitálního videa je datový tok. Ten nám udává, kolik dat je potřeba při přehrávání videa za 1 sekundu. Nejpoužívanější jednotkou jsou Mbps (Mega bity za sekundu). Při exportu videosouboru nastavujeme datový tok s ohledem na výslednou kvalitu. Při SD rozlišení si vystačíme s několika Mbity, u FullHD rozlišení nastavujeme i desítky Mbitů dat za 1 sekundu. Vše záleží také na použitém video kodeku. Datový tok nám pak ovlivní velikost videa na disku počítače.

#### **#5.1.5 Snímková frekvence**

Jedná se o parametr, který nám udává počet snímků, které se přehrají během jedné sekundy. Nejběžněji se používá 25 fps (Frames Per Second – snímků za sekundu). Běžně se používají i jiné snímkové frekvence, jako například 29,97 fps.

Snímková frekvence 25 snímků za sekundu vychází z evropské televizní normy PAL, která byla používána při analogovém televizním vysílání. Vycházelo se z prokládaného videa, kdy byl obraz rozložen na dva půlsnímky. Frekvence v elektrické síti je 50 Hz, obraz měl tedy za sekundu 2 x 25 půlsnímků.

#### **#5.2 Komprimace videa**

Velikost nekomprimovaného videa je značná a takové video by zabíralo příliš mnoho místa na disku, případně by bylo obtížné je umístit na webové stránky. Video se tedy musí komprimovat. Ke komprimaci videa slouží kodek. Jedná se o zkratku vytvořenou ze slov kodér a dekodér. Kodér se stará o komprimaci videa a dekodér zase o dekompresi při přehrávání videa.

Kodeků existuje celá řada a každé video je nějak komprimováno. Použitý kodek a jeho nastavení pak značně ovlivňuje velikost výsledného videa a jeho obrazovou kvalitu. Špatně zvolený kodek (případně špatně nastavený) pak může zcela degradovat výslednou kvalitu videa. Kompresi máme bezztrátovou a ztrátovou, podobně jako u grafických nebo zvukových formátů.

### **#5.2.1 MPEG2**

Mezi nejrozšířenější kodeky před několika léty patřil formát MPEG2. Tento formát byl a je používán u filmových DVD a také u digitálního televizního vysílání (DVB-T) v SD rozlišení. Do tohoto formátu také běžně nahrávaly SD digitální kamery. Používá se dodnes, ale je postupně nahrazován formátem novým – MPEG4.

#### **#5.2.2 MPEG4**

Jedná se o moderní formát pro digitální video. Je využíván také při digitálním televizním vysílání v HD rozlišení. Tento formát je rozdělen na více standardů. Každý tento standard používá jiný kodek.

Jedním z nejpoužívanějších kodeků v současné době u videa v SD rozlišení je kodek XviD, který vychází ze standardu MPEG4 ASP (Advanced Simple Profile). Kodek využívá pro kompresi převod do frekvenční oblasti, přičemž jsou odstraněny nejvyšší koeficienty. Obraz se rozděluje do menších bloků, nejčastěji se používá matice 8x8 bodů. Bloky jsou pak převedeny pomocí Diskrétní kosinové transformace (DCT). Podobný princip se využívá i obrazového formátu JPEG.

Metoda komprimace pomoci použití DCT však není dostačující a pro větší kompresi se zachováním obrazové kvality se používají další metody a složité algoritmy. Vychází se z toho, že jednotlivé snímky videa si jsou více či méně podobné. Díky tomu nám potom stačí kódovat pouze změnu mezi jednotlivými snímky a neukládat informace o celých snímcích. Tato metoda má samozřejmě i nevýhody. Déle trvá vlastní kódování a při dekódování se musí dekomprimovat současně i několik následujících snímků, aby se vypočítal právě přehrávaný snímek.

Protože je v současné době více využíváno HD rozlišení, byl vynalezen kodek H.264, který je podobný jako XviD, ale používá nové a lepší algoritmy pro komprimaci videa ve vysokém rozlišení. Tento kodek vychází ze standardu MPEG4 AVC (Advanced Video Coding). Využívá se u filmových BD (Blu-Ray Disk).

My budeme používat nejvíce kodek H.264, který se používá také ve formátu AVCHD. Kodek budeme využívat právě proto, že umí ukládat velmi úsporně a zároveň kvalitně video ve vysokém rozlišení, které se k našemu audiovizuálnímu projektu hodí nejlépe. Typickou příponou pro tento kodek je MP4.

*\$Shrnutí kapitoly\$* Digitální video je velmi rozšířené a snad každý uživatel počítače se s ním setkal. Vychází z původního analogového videa, odkud byly přejety některé parametry, jako je například snímková frekvence nebo rozlišení videa. Další důležité parametry u digitálního videa jsou poměr stran, datový tok a použitý video formát.

Protože digitální video má velkou velikost a zabíralo by mnoho místa na disku počítače. Také by bylo problémové takové objemy dat používat při vysílání. Proto se video komprimuje. K tomu jsou použity video kodeky. Nejpoužívanější jsou MPEG2 (vysílání digitální televize v SD rozlišení, filmové DVD) a MPEG4 (vysílání digitální televize v HD rozlišení, filmové BD). *\$Pojmy k zapamatování\$* Digitální video, poměr stran videa, datový tok, rozlišení videa, snímková frekvence, komprimace videa, kodek, MPEG2, MPEG4, XviD, H.264.

### *\$Kontrolní otázky a úkoly\$*

Jaké znáte parametry u digitálního videa?

Proč se používá snímková frekvence 25 fps?

Proč se video komprimuje?

Jaký se používá formát videa u filmových DVD a digitálního televizního vysílání v SD rozlišení? Znáte nějaké kodeky, které využívá formát MPEG4?

# **#6 Tvorba audiovizuálního projektu**

*\$Cíl kapitoly\$* Po nastudování této kapitoly byste měli být schopni:

Navrhnout a realizovat audiovizuální projekt.

Zmapovat rizika a úskalí tvorby projektu a možnosti jejich eliminace.

Pracovat skupinově na tvorbě audiovizuálního projektu.

*\$Klíčová slova\$* Audiovizuální projekt, scénář, skupinová spolupráce, realizace projektu.

*\$Čas na prostudování kapitoly\$* Čas pro nastudování této kapitoly je asi 60 minut.

Abychom využili veškeré nové znalosti, které jsme získali v oblasti počítačové grafiky, zvuku a digitálního videa, vytvoříme rozsáhlý audiovizuální projekt. Tato kapitola se bude věnovat možnostem, jak takový projekt vytvořit a může sloužit jako vodítko při tvorbě.

### **#6.1 Specifikace projektu**

Audiovizuálním projektem bude krátký příběh, pohádka nebo podobná kratochvíle, která může pobavit, poučit, vést k zamyšlení anebo citově rozvášnit. Součástí projektu budou postavy ve formě účinkujících v různých převlecích a s použitím rekvizit. Projekt bude ve formě sekvence obrázků (animací), které budou tvořit jednotlivé scény. Scény budou doplněny mluvenými komentáři, zvukovými efekty, titulky, vhodným grafickým pozadím a rekvizitami, a to buď reálnými, nebo nakreslenými.

### **#6.2 Skupinová spolupráce**

Protože audiovizuální projekt bude rozsáhlý, je nutné pracovat skupinově. Každá skupina by měla mít svého vedoucího, který bude organizovat jednotlivé práce na projektu. Každý člen skupiny musí mít předem určenou roli, která bude vycházet z připraveného scénáře. Při rozsáhlém projektu nejsou vyloučeny skupiny o deseti a více členech.

Nezbytné role v pracovním týmu jsou mimo vedoucího skupiny také scénárista, grafik, zvukař, video střihač a samozřejmě aktéři celého audiovizuálního projektu, kteří budou účinkovat v rolích vycházejících ze scénáře. Smyslem skupiny je především to, aby všichni členové měli svou úlohu a práci po celou dobu tvorby projektu. Proto bývá samozřejmé kumulování rolí v týmu na jednotlivé členy. Například na scénáři by se mělo podílet více členů skupiny, anebo zvukař může být i hlavní postavou v příběhu.

## **#6.3 Scénář**

Základem každé tvorby je počáteční nápad. Nápad je třeba rozvíjet a postupně na něm pracovat, nespěchat s realizací a promyslet si jej i několik dní. Je možné si nápady zapisovat, protože ne každý nápad bude schopen realizace, případně nemusí být vhodný pro tvorbu audiovizuálního projektu, ale může se uplatnit jiným přínosem. Rozvinutím nápadu vznikne námět, který je nutné zapsat ve formě konceptu. Ne každý si musí být hned jistý, že daný námět půjde realizovat, proto jsou vhodné konzultace s lidmi, kteří mají více zkušeností. Na základě námětu je možné vytvořit scénář. Protože se nejedná o filmový projekt, kde je nutné mimo vlastního obsahu také řešit veškeré technické problémy (záběry kamer, osvětlení, zvukový záznam herců atp.), může být scénář jednoduchý a vystačí si pouze s detailním popisem jednotlivých scén. Protože audiovizuálním projektem bude nějaký krátký příběh s malým počtem scén, nebude scénář i při detailním popisu scén rozsáhlý. Scénář by však neměl být pouze literární, to znamená, že by neměl obsahovat pouze popis scén a dialogy, ale je nutné do něj také vepsat další technické věci, jako jsou například použité rekvizity (nakreslené nebo vyfotografované), použité zvuky (stažené nebo vytvořené), případné animace objektů a samozřejmě titulky a dialogy.

Dle scénáře pak jednotliví členové týmu mohou připravit vše nutné k realizaci projektu.

# **#6.4 Grafické objekty**

Jednotlivé účinkující osoby budou vyfotografovány a pomocí výběrů a průhledného pozadí vkládány na pozadí jednotlivých scén. Pozadí jednotlivých scén mohou být fotografie nebo nakreslené obrázky. Stejně tak rekvizity a další objekty můžeme nafotografovat nebo vyfotit. Při fotografování postav je vhodné použít jednobarevné pozadí, aby bylo možné pro odstranění pozadí použít kouzelnou hůlku. Je možné fotografovat proti bílé zdi anebo s použitím zeleného plátna, které se používá k odstranění pozadí ve filmu. Při fotografování je nutné dbát na kvalitu a ostrost pořizovaných fotografií.

Dalšími grafickými objekty jsou různé rekvizity a pozadí. Je možné použít na pozadí scén fotografie, anebo nakreslit vlastní pozadí. U pohádky bývá často přirozenější kreslené pozadí. V tomto směru není nutné žádat o pomoc profesionálního grafika. Drobné nedokonalosti v nakresleném pozadí často působí příjemněji, než dokonale nakreslené pozadí jak z omalovánek.

Při tvorbě pozadí je nutné vycházet z rozlišení audiovizuálního projektu. Bude se jednat o video v HD nebo ve FullHD rozlišení, a tak je nutné jednotlivá pozadí scén vytvořit v tomto rozlišení. To stejné platí pro jednotlivé postavy a rekvizity. Fotoaparát má mnohem větší rozlišení, a tak po grafických úpravách při finalizaci musí být všechny grafické objekty zmenšeny adekvátně k rozlišení projektu.

#### **#6.5 Zvukové objekty**

Mezi zvukové objekty patří mluvené komentáře, zvukové efekty (hluky, ruchy, zvuky nástrojů, přístrojů, kroky, vrzání, skřípání, děsivé vytí a další) a hudba na pozadí. Veškeré zvukové objekty je nutné připravit předem. Této role se musí ujmout zvukař, který nejen připraví veškeré zvukové efekty, ale také s jednotlivými postavami musí nahrát dialogy. Vhodným formátem pro veškeré zvukové objekty je MP3. Všechny zvukové objekty by měly mít sladěnou intenzitu. Pro docílení efektu je možné lokální zesílení. Ale zase není možné, aby některé zvuky nebyly slyšet a jiné ohlušovaly.

Při záznamu dialogů je nutné dbát na kvalitu. Pro záznam zvuku je vhodné použít školní nahrávací aparaturu s kvalitními mikrofony. Každá účinkující postava by měla mít vlastní mikrofon s dobře nastavenou intenzitou záznamu. Je vhodné použít pop-filtr. Je důležité si uvědomit, že při záznamu dialogů nejde jen o správně technicky zaznamenaný zvuk, ale především jde o obsah. Dialogy by měly být nahrány čistě, bez přeříkávání a zadrhávání. Emotivní zabarvení hlasu (strach, radost, něha, prchlivost, nervozita, kvap) musí být z nahrávky cítit. Protože audiovizuální projekt nebude hraným filmem, ale sekvencí obrázků, zvuková stránka hraje velmi důležitou roli. Pokud některá postava nemá vhodně modulovaný hlas, je nutné pro namluvení dialogů vybrat někoho jiného. Není vůbec důležité, aby grafické ztvárnění postavy a její zvukový projev patřily jedné osobě. Vše je nutné volit s ohledem na obsahovou kvalitu.

Zajímavé možnosti v oblasti zvuku přestavuje prostorový zvuk. Je možné připravit pro jednotlivé scény prostorové ozvučení, a to včetně dialogů. Pak stačí pro každou scénu přiložit předem připravený kompletní zvuk (včetně efektů, dialogů, hudby na pozadí) a časově jej synchronizovat s délkou scény. Prostorový zvuk lze vytvořit i při finalizaci ve video střižně. Jednotlivým zvukovým objektům v různých zvukových stopách lze přiřadit výstupní reproduktor s plynulými přechody v prostoru pomocí klíčových snímků.

### **#6.6 Vytvoření projektu**

Z připravených grafických a zvukových objektů (případně animací ve formě videosekvencí) vytvoříme audiovizuální projekt. Použijeme video střižnu Pinnacle Studio 16 způsobem, jak bylo popsáno v kapitole 10. Veškeré vytvořené objekty je vhodné umístit do jedné složky. Prostřednictvím importéru vybereme a naimportujeme do střižny všechny námi vytvořené objekty. Připravíme si dle potřeby počet časových os. Na každou osu budeme umísťovat jiné objekty: titulky, grafické objekty (animace), zvukové efekty, dialogy, hudba na pozadí. Důležitým prvkem jsou úvodní a závěrečné titulky. V úvodních titulcích je nutné uvést název příběhu, v závěrečných titulcích se uvádí také jména a funkce všech tvůrců projektu. Mezi jednotlivé scény můžeme použít přechodový efekt, ale doporučuje se jen zatmění do černé barvy. Různé animované efekty nepůsobí dobře a působí amatérským dojmem. Pokud má projekt namluvené dialogy a případně vyprávěče, není nutné vkládat do scén titulky.

Vytvořený projekt v Pinnacle Studio pak budeme exportovat do vhodného formátu. Nejběžnější je u projektů ve vysokém rozlišení použití formátu MPEG4 AVC s kodekem H.264. Předvolby videa je možné nechat na aplikaci a soubor se nám uloží jako video soubor s příponou MP4.

### *\$Shrnutí kapitoly\$*

Závěrečná kapitola se věnuje tvorbě rozsáhlého audiovizuálního projektu, s využitím znalostí z předchozích kapitol. Tvorba projektu bude v rámci skupinové spolupráce. Audiovizuální projekt je tvořen na základě připraveného scénáře ze statických grafických objektů nebo animací, které jsou vhodně doplněny o zvukové efekty a mluvené dialogy. Nedílnou součástí projektu jsou titulky, a to především úvodní a závěrečné. Projekt je vytvořen v aplikaci Pinnacle Studio 16 a ve výsledku exportován do video souboru s vysokým rozlišením.

*\$Pojmy k zapamatování\$ A*udiovizuální projekt, grafické objekty, zvukové objekty, titulky, video střižna, export videa.

### *\$Kontrolní otázky a úkoly\$*

Jak by měl vypadat scénář k projektu?

Jaké různé objekty použijeme při tvorbě projektu?

Do jakého výsledného souboru bude projekt exportován?

## *\$Korespondenční úkol\$*

Na základě připraveného scénáře vytvořte ve skupině audiovizuální projekt.

Scénář

Připravte si skupinově scénář, podle kterého budete vytvářet vlastní projekt. Tématem projektu bude známá pohádka, příběh, přísloví, horor, trapná chvíle v životě nebo povídka. Ve scénáři bude vystupovat alespoň pět osob. Jednotlivé scény ve scénáři musí být detailně popsány. Je nutné používat různé rekvizity a zaměřit se na kompozici jednotlivých snímků. Používat budete následující prvky:

jednotlivé scény – fotografie (nejméně 10),

textové popisky – titulky,

zvukové efekty, mluvené slovo,

hudba na pozadí (můžete vybírat dle scén a umocňovat tak atmosféru).

Vytvořený scénář ve formě dokumentu Word odevzdejte prostřednictvím systému Moodle. Audiovizuální projekt

Na základě scénáře vytvoříte projekt. Průběh vytváření bude následující:

Nafocení fotografií dle scénáře s využitím rekvizit.

Ořezání fotografií na jednotlivé grafické objekty – osoby, rekvizity (s použitím průhledného pozadí).

Jednotlivé scény budou připraveny ve formátu 16:9 s rozlišením 1920x1080 pixelů.

Dokreslení scén, domalování, přidání zajímavých grafických objektů či efektů,

rozjařené pozadí.

Záznam zvuků a dialogů.

Možnost vytvoření animací v PowerPointu (pohyb, mizení atp.), záznam do videa.

Vložení fotografií (animací) do Pinnacle Studia,

Vložení přechodů snímků, textových titulků, úvodních a závěrečných titulků. Přidání hudby na pozadí.

Export projektu do formátu MPEG4 AVC s využitím kodeku H.264, výsledný soubor bude mít příponu MP4.

Možnost tvorby externích titulků (českých i cizojazyčných) ve formátu SUB se zapouzdřením s videem do kontejneru MKV.

Ve vytvořeném projektu je nutné klást důraz na kvalitu jednotlivých objektů, ale také na obsahovou kvalitu. Výsledné dílo ve formátu MP4 nebo MKV odevzdejte vyučujícímu.

# **Doporučená literatura**

Beránek, P. Digitální video v praxi. 2., zcela přepracované vyd. Praha: Mobil Media, 2003, 493 s. ISBN 80-86593-34-7.

Mašek, J. Základy tvorby audiovizuálního pořadu a fotografie. Plzeň: Západočeská univerzita, 2000. ISBN 80-7082-608-8.

Novák, J. Digitální fotografie a video v praxi. 1. vyd. Praha: Grada, 2001. ISBN 80-247-9071-8. Oujezdský, A. Digitální video. Ostrava: Ostravská univerzita v Ostravě, 2013.

Oujezdský, A. Tvorba a zpracování digitální fotografie. Ostrava: Ostravská univerzita v Ostravě, 2013.

Oujezdský, A. Zvuk a počítač. Ostravská univerzita v Ostravě, 2013.

Pecinovský, J. Upravujeme digitální video. Praha:Grada, 2006. ISBN 80-247-1937-1. Pihan, R. Mistrovství práce s DSLR. Institut digitální fotografie, 2006.

# **Slovník pojmů**

**AC3:** Starší značení pro Dolby Digital – Jedná se o standardní formát pro prostorový zvuk, který se používá v kinech a na DVD a BD.

**Akumulátor:** Je zdroj elektrické energie pro fotoaparát. Používají se dobíjecí akumulátory NiMH, NiCd, Li-on. Fotoaparáty mají buď výrobcem dodávaný akumulátor, nebo se používají AA akumulátory, případně jednorázové AA baterie.

**Audacity:** Freewarová aplikace pro záznam a editaci zvuku. Obsahuje velké množství zvukových efektů a také umožňuje vytvářet prostorový zvuk.

**Audio CD:** Optický kompaktní disk, který byl nástupcem jako zvukový nosič po magnetických kazetách. Pojme 74 nebo 80 minut hudby. Hudba je digitalizována pomocí PCM (pulzní kódová modulace).

**AVCHD:** AVCHD (Advanced Video Codec High Definition) je nový moderní kodek, který byl vytvořen za spolupráce společností Sony a Panasonic. AVCHD využívá MPEG-4 AVC/H.264 s prostorovým 5.1 audiem. Tento kodek využívají moderní digitální kamery a digitální fotoaparáty s HD rozlišením.

**AVI:** Audio Video Interleave, multimediální kontejner.

**Barevná hloubka:** Je počet bitů použitých na jeden barevný pixel. Vyšší barevná hloubka samozřejmě vytváří větší škálu barev. Pochopitelně na paměťovém médiu zabírá více místa. Obvyklá barevná hloubka je 3 x 8b na barevný kanál (JPEG). Některé fotoaparáty dokážou uložit až 3 x 12b a více bitu na kanál (formát RAW).

**Barva tónu:** Umožnuje subjektivně rozlišit tóny stejné výšky, které vydávají různé zdroje, např. hudební nástroje. Říkáme, že zvuky hudebních nástrojů i lidské hlasy mají různé zabarvení.

**BD:** Optický disk (Blu-Ray Disk), který slouží pro záznam dat nebo filmů ve vysokém rozlišení. Filmy jsou často opatřeny prostorovým zvukem.

**CCD senzor:** Zkratka z anglického Charge-Coupled Device. Označuje druh snímacího čipu, který se používá u kompaktního fotoaparátu.

**Clona:** Otvor, jehož průměr můžeme podle potřeby měnit. Nachází se ve středu objektivu. Tím, že otvor zmenšíme nebo zvětšíme, můžeme regulovat množství procházejícího světla na snímací čip. Velikost clony se udává clonovým číslem (f/2.8). V kombinaci s rychlostí závěrky

regulujeme množství světla, které je potřeba pro správnou expozici. Clona také ovlivňuje hloubku ostrosti výsledné fotografie.

**CMOS senzor:** Obrazový snímač, který se používá u digitálních zrcadlovek.

**CMYK:** Barevný model. Původně obsahoval pouze složky CMY. Je modelem subtraktivním základem je azurová, purpurová a žlutá. Barvy se mícháním odečítají a rozdílem všech barev vznikne černá. Tento barevný model využívají například tiskárny. Byl doplněn o složku K – černou barvu.

**Časové maskování** Sluch nedokáže zachytit a zpracovat velmi tichý zvuk znějící po nebo před hlasitým zvukem. Využívá se při ztrátové komprimaci zvuku.

**Datový tok:** (Bitrate) přenosová rychlost. Udává množství dat potřebné pro zakódování jedné vteřiny. Čím vyšší bitrate, tím vyšší kvalita videa, ale samozřejmě také větší velikost souboru. Datový tok může být konstantní nebo variabilní.

**Digitální záznam:** Zapisuje na médium pomocí binární (dvojkové) soustavy, tedy jedničkami a nulami.

**DivX:** Tento kodek pracuje se standardem MPEG-4 ASP. Jeden z nejrozšířenějších kodeků. **Dolby Digital:** Dříve označovaný jako AC3. Jedná se o standardní formát pro prostorový zvuk, který se používá v kinech a na DVD a BD.

**DPI (Dots Per Inc) :** Zkratka, která znamená počet bodů na palec (2,54 cm). Pro tisk fotografií se doporučuje rozlišení alespoň 300 dpi.

**DSLR (Digital Single-Lens Reflex camera)** Je zkratka pro digitální zrcadlovky, kdy světlo prochází objektivem a dopadá na zrcadlo, které obraz odráží do pentaprizmatického hranolu. V hledáčku je vidět skutečný obraz, který není nijak elektronicky zpracován (díváme se přes objektiv) a po sklopení zrcadla dopadá světlo přímo na snímací čip.

**DTS:** (Digital Theater System) Jedná se o digitální vícekanálový formát prostorového ozvučení se ztrátovou kompresí. DTS vytvořila roku 1993 společnost Digital Theater Systems. Tento formát je využíván v kinech a je to také jeden ze základních formátů kódování zvuku u filmových DVD disků.

**DVD Audio:** Optický disk, který poskytuje vysoce kvalitní reprodukci zvuku. Zdrojovým nosičem je DVD disk. Pro čtení dat se používá laserové světlo s vlnovou délkou 660 nm, příčný odstup stop je 0,74 μm. Hudba je digitalizována pomocí PCM (pulzní kódová modulace).

**DVD-Video:** Způsob zápisu videozáznamu na DVD disk. Ke kompresi využívá standard MPEG2, zvuk zpracovává Dolby Digital AC3 nebo MP2. DVD-video může obsahovat menu, více videí a k nim i více zvukových stop a titulků.

**EVF:** Elektronická zrcadlovka má mimo velkého zadního displeje i elektronický hledáček (miniaturní LCD displej v těle přístroje).

**EXIF (EXchangeable Image File) :** Jsou informace, které se vkládají do existujících souborů, například JPEG, atd. Obsahují metadata, která v sobě zahrnují informace o značce fotoaparátu, datu pořízení snímku, informace o expozici, atd.

**FPS:** Frames per second, počet snímků za sekundu.

**Frekvence zvuku:** Počet kmitů za jednu sekundu. Frekvence udává také výšku tónu. Pro lidské ucho je slyšitelné vlnění zpravidla o frekvencích mezi 16 Hz a 20 000 Hz.

**Frekvenční maskování:** Lidské ucho nedokáže rozlišit dva tóny znějící současně. To do jaké míry se jev frekvenčního maskování projeví, závisí především na frekvencích, tvaru a hlasitostí jednotlivých signálu. Využívá se při ztrátové komprimaci zvuku.

**HD:** High Definition, vysoké rozlišení. Používá se 1280x720 pixelů, full HD má pak 1920x1080 pixelů.

**Histogram:** Znázorňuje rozložení intenzity světla a tím pomáhá správně exponovat fotografii. **Hloubka ostrosti:** Hloubkou ostrosti je myšlen prostor od nejbližšího po nejvzdálenější místo na fotografii, které se jeví lidskému oku jako ostré.

**Intenzita zvuku:** Je množství energie zvuku, která projde danou plochou za jednotku času (Wm-2). Hladina intenzity zvuku je logaritmickým poměrem měřené intenzity zvuku a tzv. prahové intenzity zvuku (10-12 Wm<sup>-2</sup>). Jednotkou hladiny intenzity zvuku je jeden decibel (dB).

**ISO:** Jeden z hlavních parametrů určující expozici, jedná se o citlivost snímače. Zvýšením citlivosti ISO dochází k elektronickému zesílení signálu a tím vzniká šum ve fotografii. **JPEG:** Ve zkratce Joint Photographic Experts Group, což označuje konsorcium, které vyvinulo

běžně používanou ztrátovou kompresi pro fotografie.

**Kodek :** Algoritmus, způsob komprimace videa.

**Kódování:** Proces při digitalizaci zvuku. Provádí se po vzorkování a kvantování. Jednotlivým kvantizačním hladinám kvantovaného signálu se přiřazuje binární číslo. Hodnota původního analogového signálu byla během kvantování zaokrouhlena na některou z kvantizačních hladin. Tyto hladiny byly popsány čísly v desítkové soustavě. V průběhu kódování se toto číslo převede do dvojkové soustavy. Původní analogový signál bude tedy vyjádřen sledem jedniček a nul.

**Komprese:** Využívá algoritmy pro snížení objemu dat při zachování dostatečné kvality. U fotografie lze použít ztrátovou.

**Kontejner:** Umožňuje ukládat video a zvuk do jednoho souboru. Také může obsahovat druhou zvukovou stopu, titulky, kapitoly nebo titulky. Kontejner může být kompatibilní se spoustou kodeků.

**Kvantování:** Dalším krokem digitalizace zvuku po vzorkování je kvantování. V tomto procesu jde o to, že každý vzorek dostane přiřazenou určitou hladinu. Hodnoty vzorků se zaokrouhlují na předem připravené hodnoty. Počet hladin nám určuje tzv. bitová hloubka. Pokud vycházíme z pulzně kódové modulace, pak čím větší je tato hloubka, tím je větší kvalita a objem dat.

**LCD:** Displej z tekutých krystalů (Liquid crystal display). Nová technologie pro zobrazení obrazu. Kromě televizí se také využívá u videokamer.

**Mikrofon:** Zařízení, které převádí zvuk (mechanické vlnění) na elektrický signál.

**Mixážní pult:** Zařízení pro mixování zvuků z více zdrojů do jednoho (například z více mikrofonů). Může se používat při nahrávání zvuků do počítače prostřednictvím linkového vstupu (Line In).

**MKV:** Matroška, velmi oblíbený kontejner pro HD video, může obsahovat také titulky, kapitoly a další.

**MP3:** Jedná se o formát ztrátové komprese audio souborů (MPEG-1 Layer III). Byl vyvinut ve Frauenhoferovu institutu a následně patentován. Tento formát umožňuje snížit velikost WAV souboru desetinásobně při zachování vysoké kvality poslechu.

**MP4:** Kontejner s podporou komprese videa MPEG-4 (ASP, AVC) a audio MPEG-4 (AAC). Součást ISO standardu MPEG-4.

**MPEG2:** Kodek, kóduje sekvenci snímků. Standard pro formát DVD-Video (rozlišení 720x576 PAL), snímková rychlost 25 fps PAL, nabízí variabilní i konstantní datový tok, využívá pravoúhlých pixelů.

**MPEG-4:** Kodek zachovávající stejnou kvalitu při nižším datovém toku (v porovnání s MPEG2), je založen na objektovém kódování. Má tři profily – SP, ASP, AVC.

**MPEG-4 SP:** Simple Profile, profil kodeku MPEG-4, frekvence 15 fps, rozlišení 352x288 (vhodný pro videokonference a internet).

**MPEG-4 ASP:** Advanced Simple Profile, profil kodeku MPEG-4 nabízející vysokou kvalitu detekce pohybu. (DivX, XviD)

**MPEG-4 AVC:** Advanced Video Coding, profil kodeku MPEG-4. Stejně jako MPEG2 se i MPEG-4 AVC stal standardem pro HD video. Má vysoké nároky na kompresi i dekompresi. (AVCHD). **Objektiv:** Je tvořen soustavou optických čoček a je jeden ze základních prvků fotoaparátu, protože soustřeďuje světelné paprsky na snímací čip. Objektivy mohou být s pevným ohniskem, nebo s proměnným ohniskem.

**Ohnisková vzdálenost:** Je vzdálenost mezi objektivem a snímacím čipem, odvíjí se od něho zorný úhel fotografie.

**Optický zoom** Optickým zoomem rozumíme změnu ohniskové vzdálenosti a tím přiblížením obrazu a zmenšením zorného úhlu.

**Paměťová karta:** Záznamové médium pro ukládání pořízených fotografii (například SD karta).

**PCM:** (Pulse-Code Modulation, pulzně kódová modulace) – je nástroj pro konverzi analogového signálu (signál, který je spojitý v čase) na signál digitální. Využívá se při digitalizaci zvuku. U Audio CD se používá vzorkování 44,1 kHz s kvantováním 16 b. **PDM:** (Pulse Density Modulation) je nástroj pro digitalizaci zvuku. Používá se vzorkovací

frekvence 2,8224 MHz s 1 bitovým kvantováním.

**Pixel:** Je nejmenší jednotka rastrové grafiky. Každý pixel má u digitální fotografie svou hodnotu udanou v RGB složkách.

**Poměr stran videa:** Aspect ratio. Vyjádření poměru stran obrazu – délka (počet sloupců) : výška (počet řádků).

**Prokládání:** Interlacing. Nezobrazuje se celý snímek najednou, ale střídavě jeho řádky, na které je rozdělen (sudé a liché – top fields and bottom fields).

**Prostorový zvuk:** Zvuk, který posluchače obklopuje ze všech stran. Používá se v kinech nebo při domácím poslechu a sledování filmů na domácím kině nebo počítači. Využívá se například 5.1 sada reproduktorů.

**Psychoakustika:** Je to věda, která se zabývá vnímáním zvuku člověkem. Člověk vnímá zvuk subjektivně. Na základě poznatků této vědy funguje například komprimace zvuku, kde je zvuk zbaven zvukového spektra, které člověk není schopen vnímat a při zkomprimování nedojde ke ztrátě poslechové kvality.

**RAW:** Jsou surová data ze snímacího čipu, bez jakékoliv komprese. Umožňuje například změnit vyvážení bíle, tonalitu anebo upravit expozici ve větším rozsahu, než u komprimovaných souborů.

**RGB:** Barevný model, který je tvořen třemi barvami – červenou, zelenou a modrou a říká se mu aditivní. Mícháním jednotlivých barev dochází k zesvětlování výslední barvy, součtem všech tří barev vznikne bílá barva. Pixel v tomto modelu má tři hodnoty o barvě (R, G, B). **Rozlišení:** Udává počet pixelů v horizontální a vertikální poloze u obrazu.

**Rozlišení videa:** (Resolution) – velikost videa. Určuje množství pixelů v obraze – vodorovně a svisle.

**Rychlost zvuku:** Jedním ze základních parametrů zvukové vlny je rychlost. Rychlost šíření zvuku závisí na prostředí, kterým zvuková vlna prochází a také na teplotě daného prostředí. Ve vzduchu je to asi 343 ms<sup>-1</sup> při teplotě 20 °C.

**SACD:** (Super Audio C) Jedná se moderní vysoce kvalitní zvukový záznam na speciální optický disk. Tento disk podporuje i prostorový zvuk 5.1. Vizuálně je tento disk stejný, jako klasické

Audio CD. Technologie digitalizace zvuku je však zcela jiná a pro přehrávání je nutné vlastnit speciální přehrávač. Při digitalizaci se používá Pulse Density Modulation se vzorkovací frekvencí 2,8224 MHz s 1 bitovým kvantováním.

**SD:** Standard Definition, standardní rozlišení videa. Rozlišení je 720x576 pixelů v normě PAL a 720x480 pixelů v normě NTSC.

**SDDS:** (Sony Dynamic Digital Sound) je formát digitálního prostorového zvuku, který byl vyvinut společností Sony. Tento formát je určen výhradně pro kina a nepoužívá se u DVD Video.

**Sluchové pole:** Jedná se o plochu, která charakterizuje vnímání zvuku člověkem. Graficky se jedná o závislost intenzity zvuku na frekvenci. Lidské ucho slyší nejlépe v pásmu frekvencí okolo 1000 – 5000 Hz. Sluchové pole je ohraničeno křivkami pro práh slyšitelnosti a práh bolesti.

**Snímek:** Statický obraz zachycující nějakou skutečnost.

**Šum:** Vzniká u přílišného navýšení citlivosti ISO. Šum může ve větší míře degradovat fotografii.

**Stativ:** Je dobrým pomocníkem fotografa, pro udržení stability fotoaparátu. Je nezbytný například u fotografování při dlouhém čase expozice, u fotografování noční scény. **Výška tónu:** Výšku tónu udává frekvence zvukové vlny. Nízké tóny mají nízkou frekvenci a naopak vysoké tóny mají frekvenci vysokou. V hudební akustice se za základní volí tón o kmitočtu 440 Hz (tzv. komorní "A").

**Vzorkování:** Při převodu analogového signálu na digitální pomocí PCM se mnohokrát za sekundu odebere vzorek signálu a zaznamená se aktuální výška, čili amplituda vlny. Technicky není možné změřit a zaznamenat výšku signálu v každém okamžiku (dostali bychom nekonečné množství vzorků), můžeme pouze zaznamenat omezené množství vzorků vybraných v určitých časových intervalech – odtud vychází výraz vzorkování.

**WAV:** Zkratka WAV znamená Waveform audio format. Tento zvukový formát byl navržen společnostmi IBM a Microsoft. Většinou se používá v bezeztrátové nekomprimované formě. Zvuk se ukládá pomocí PCM (pulzně kódová modulace) do souboru.

**WMV:** Kodek společnosti Microsoft, původně navržen pro internetové streamování. **XviD:** Kodek dosahuje téměř stejné kvality jako DivX – taktéž pracuje se standardem MPEG-4 ASP. Má vysoké nároky na kompresi i dekompresi.

**Závěrka:** Je důležitá část fotoaparátu, která propouští světlo na snímací čip. Na krátkou dobu se otevře a po ukončení expozice se uzavře.

Záznam zvuku: Proces, při kterém zaznamenáváme do počítače. Zpravidla prostřednictvím mikrofonu, ale je možné připojit i jiný zdroj zvuku (gramofon, magnetofon) a zaznamenávat zvuk z něj.

**Zoom:** Je vlastnost objektivů s proměnným ohniskem, která umožňuje měnit ohniskovou vzdálenost a tím zorný úhel fotoaparátu.

**Zorný úhel:** Je část prostoru, kterou dokáže zachytit fotoaparát. Jedná se o vymezení prostoru, kde dopadají světelné paprsky.

**Zvuk:** Je mechanické vlnění šířící se pružným prostředím (plyny, kapalinami, pevnými látkami) schopné vyvolat sluchový vjem. Zvuk je vlastně kmitání hmoty, přičemž hmotou muže být vzduch, voda, dřevo nebo jakýkoliv jiný materiál. Prostředí, kde se zvuk nemůže šířit, je vakuum.

**Zvuková karta:** Jedná se o hardwarové zařízení v počítači, které slouží pro záznam a reprodukci zvuků. V současné době je zvukovou kartou vybavený každý počítač.

**Zvukový A/D převodník:** Zařízení pro kvalitní digitalizaci zvuku do počítače. Mívá lepší parametry než zvuková karta (vzorkování a kvantování), umožňuje připojit vysoce kvalitní kondenzátorové mikrofony a jiné zařízení k počítači.